## 丝绸之路地理信息系统 使用说明

编写时间: 2023年1月 版本号: V3.0

一、编写目的

本说明对"丝绸之路地理信息系统"的主要功能做出了 本说明对"丝绸之路地理信息系统"的主要功能做出了<br>详细说明。适合于使用"丝绸之路地理信息系统"的研究人 员和普通用户阅读 和普通用户阅读,用以辅助正确、顺利地使用本系统 顺利地使用本系统。

本系统公网链接为 本系统公网链接为"http://silkroad.fudan.edu.cn "。

该系统目前支持在电脑端使用,暂不支持在移动端手机、 Pad 等设备使用。电脑端支持的浏览器包括: 微软 Edge,谷 歌 Chrome,360 安全浏览器 安全浏览器等。

二、功能简介

本系统对丝绸之路 本系统对丝绸之路地理研究的主要方面成果进行展示 研究的主要方面成果进行展示。 目前有以下几大功能界面: 项目介绍、历史路线、考察路线 和丝路驿站,丝路驿站界面为 丝路驿站界面为"丝绸之路"驿站演变研究 驿站演变研究项 目展示主界面。点击主界面链接按钮 点击主界面链接按钮,可进入相关地图界面 可进入相关地图界面。

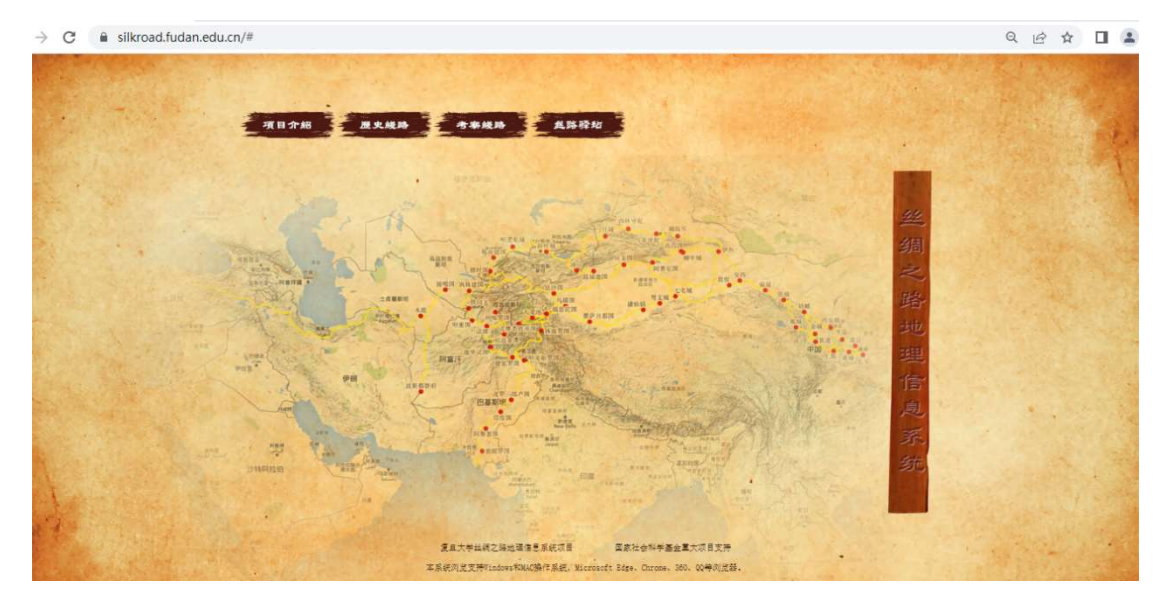

三、操作说明

1. 界面简介

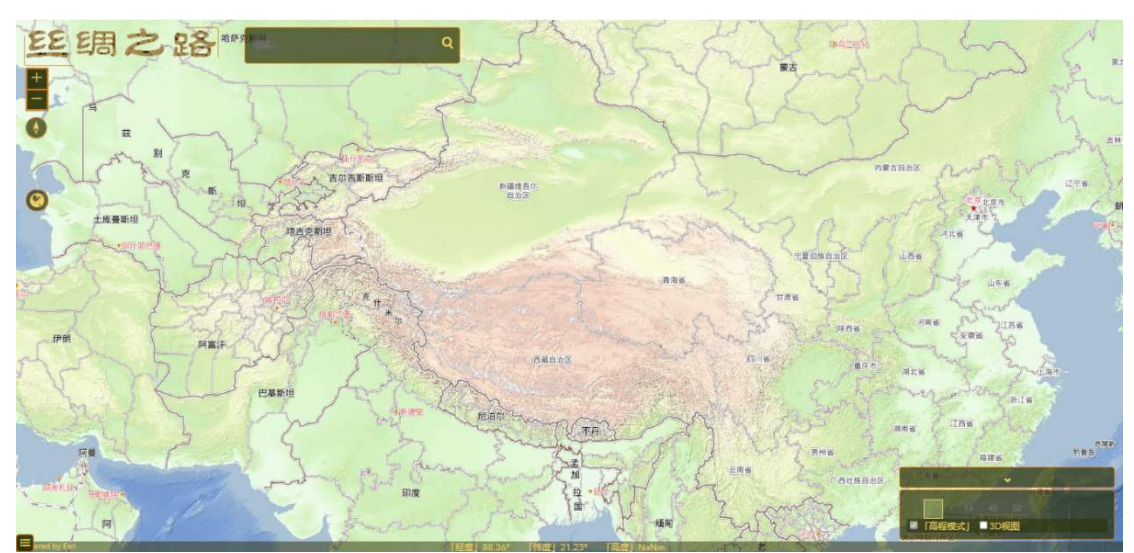

地图界面分为左上 地图界面分为左上、左下和右下 3 个操作区域 个操作区域。

功能隐藏界面

左上区域是基本操作区 左上区域是基本操作区,包括缩放、指北、 、视图复原、 搜索等功能。

在地图上按住鼠标左键 在地图上按住鼠标左键,可以拖拽地图进行平移 可以拖拽地图进行平移,鼠标 滚轮可以放大、缩小地图。

另外可以通过该按钮放大 另外可以通过该按钮放大、缩小地图。

在地图方向偏转的情况下,通过该按钮恢复正北向上的<br>。<br>在地图浏览过程中,通过该按钮地图可恢复到初始范围 视图。

 $\bullet$ 

 $\frac{+}{-}$ 

在地图浏览过程中 在地图浏览过程中,通过该按钮地图可恢复到初始范围 视图。

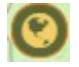

右下区域是丝路驿路选择操作区 右下区域是丝路驿路选择操作区,通过界面右下该按钮 打开或隐藏。

左下区域是底图选择操作区 左下区域是底图选择操作区,通过界面左下角该按钮打 开或隐藏。 区, 通过界面右下该按钮打<br>通过界面左下角该按钮打<br>驿路、唐朝驿路、清朝驿

2.路线操作区

 $\equiv$ 

**REMARKATION CONTINUES.** 

目前该丝路驿站 丝路驿站界面展现汉朝驿路、唐朝驿路 路和玄奘路线,共 共 4 条路线。在丝路驿路选择操作区可以看 到这 4 条路线,通过左侧按钮 通过左侧按钮,可以分别控制 4 条路线的显 示和隐藏。操作区顶端有全部路线按钮,可以显示和隐藏全 部 4 条路线。 在丝路驿路选择操作区可以看,可以分别控制4条路线的显<br>,可以分别控制4条路线的显<br><br>路线按钮,可以显示和隐藏全<br>余种底图可选,包括政区图、

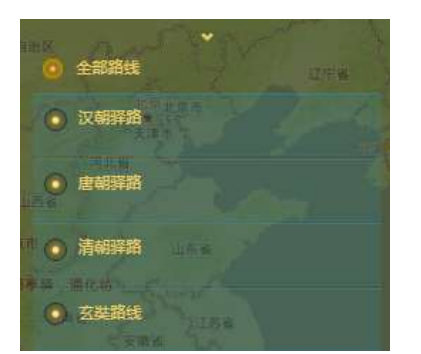

3. 底图操作区

目前有天地图晕渲图等十余种底图可选,包括政区图、 地貌晕渲图、卫星影像图等 卫星影像图等。通过点击底图栏左侧图片可以 通过点击底图栏左侧图片可以更换底图。系统初始默认底图为天地图晕渲图 系统初始默认底图为天地图晕渲图。

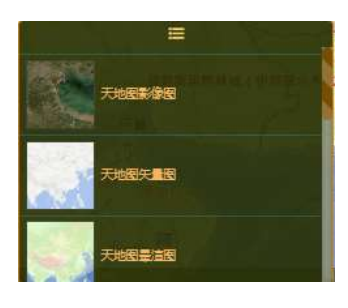

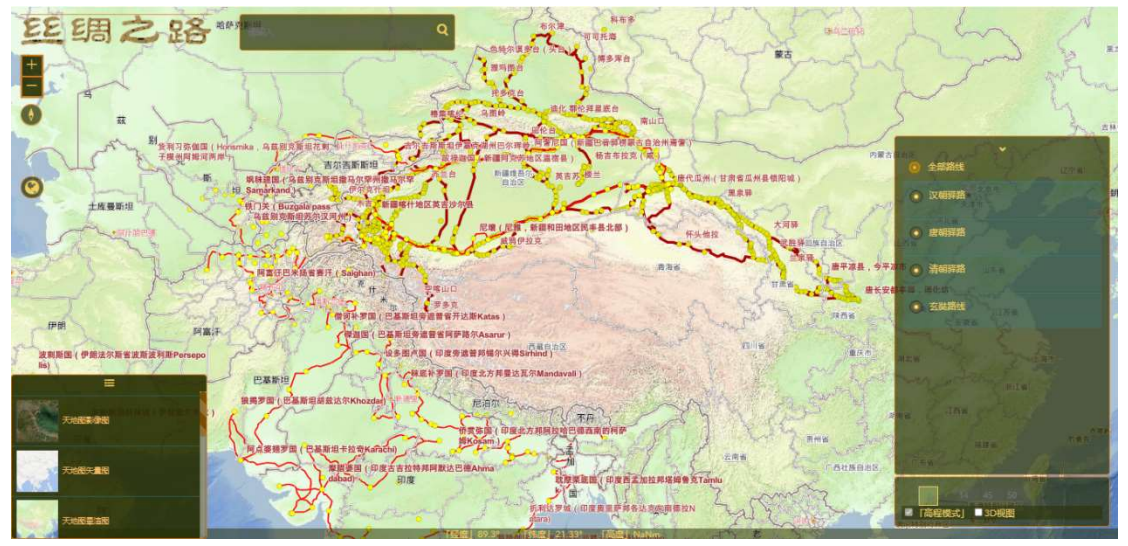

功能及路线全部打开界面

4. 路线查看

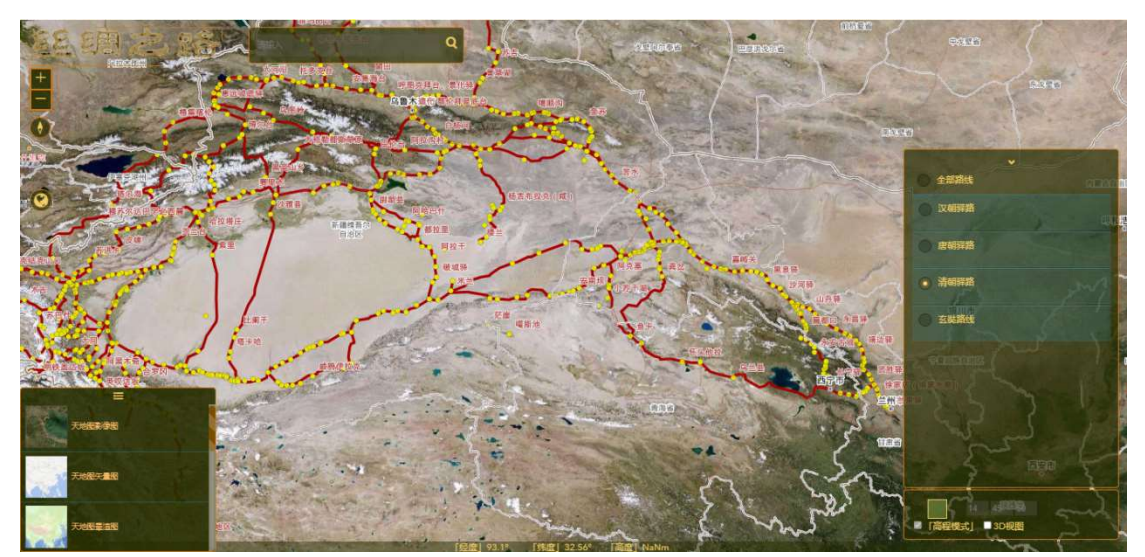

选择在天地图影像底图上,单独显示清朝驿路路线的界面

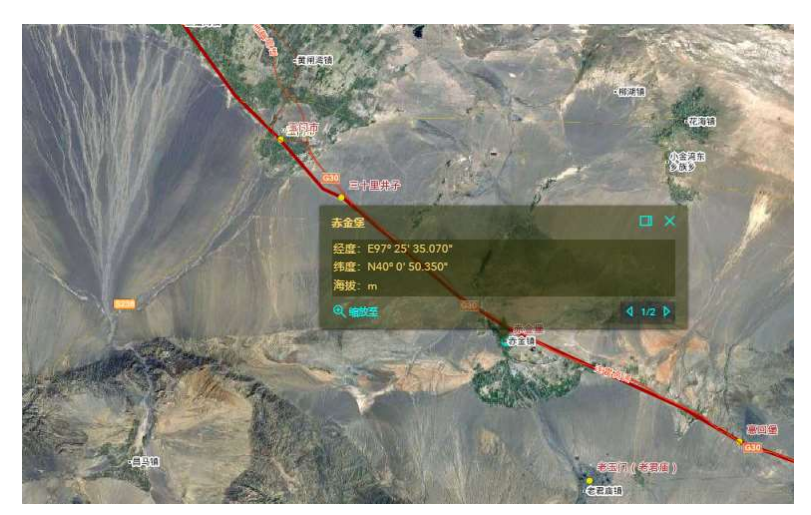

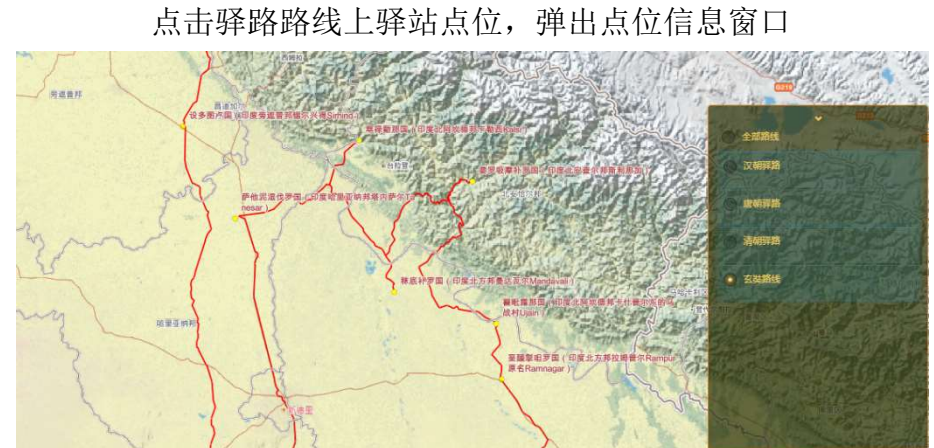

选择单独显示玄奘路线的 选择单独显示玄奘路线的局部界面

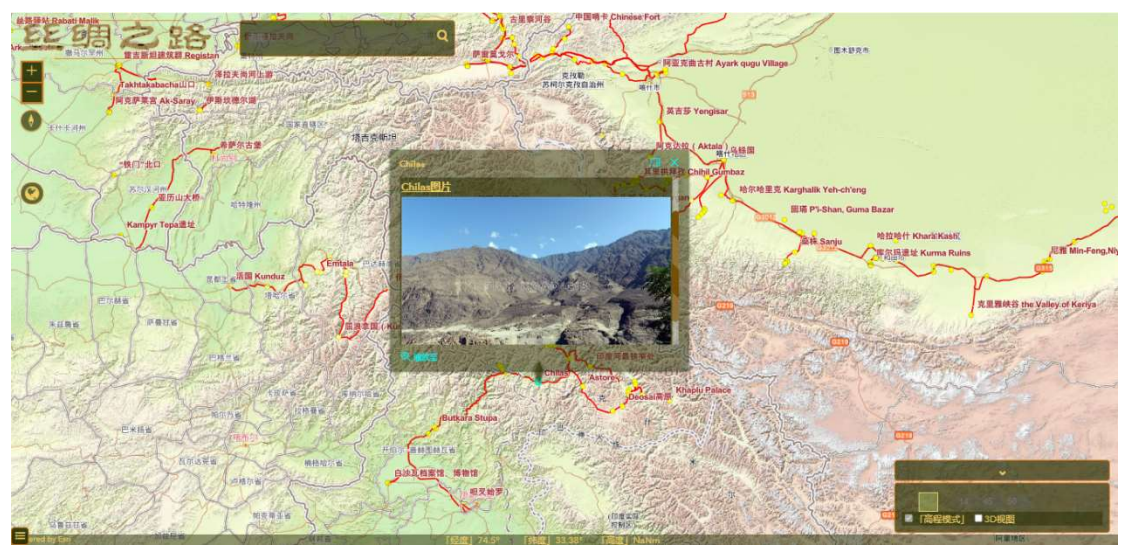

在丝路考察地图界面中,点击点位弹出信息窗口的界面

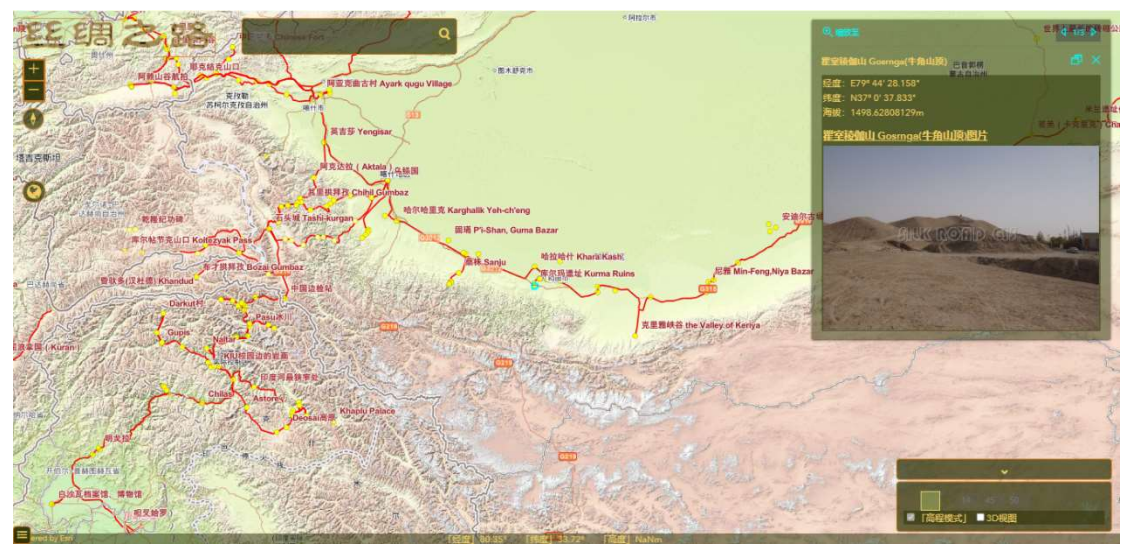

点击信息窗口顶端右侧的按钮,可以将窗口固定在界面右上角

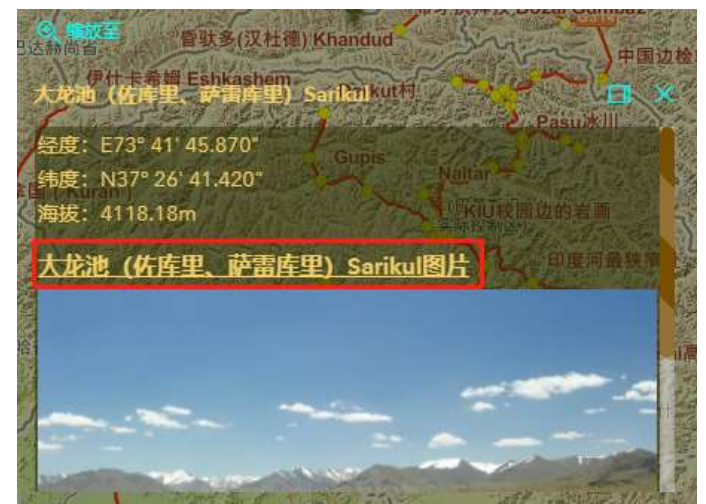

点击信息框中的图片链接,可以在单独界面中打开图片大图。 如不再查看,可以关闭图片窗口。

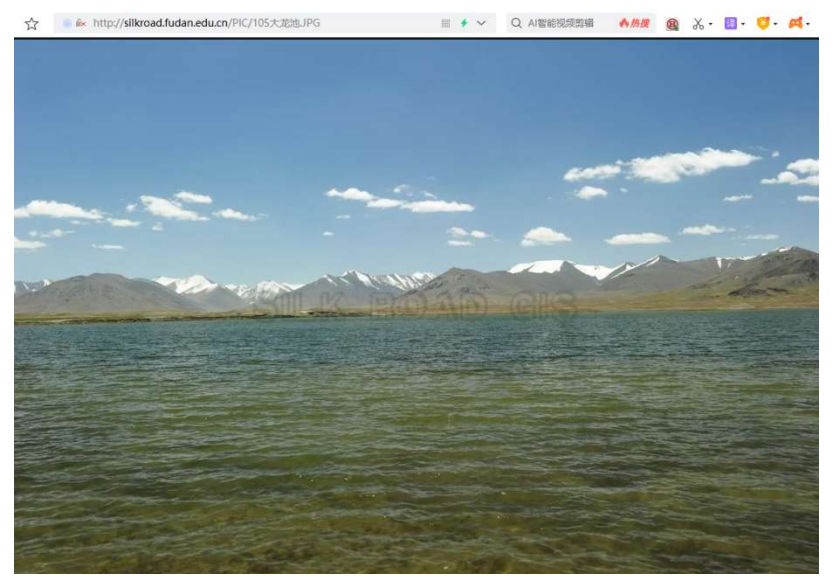

四、三维界面操作说明 操作说明

选中界面右下角的 3D 视图选项,可以使地图由二维界 面转入三维界面。

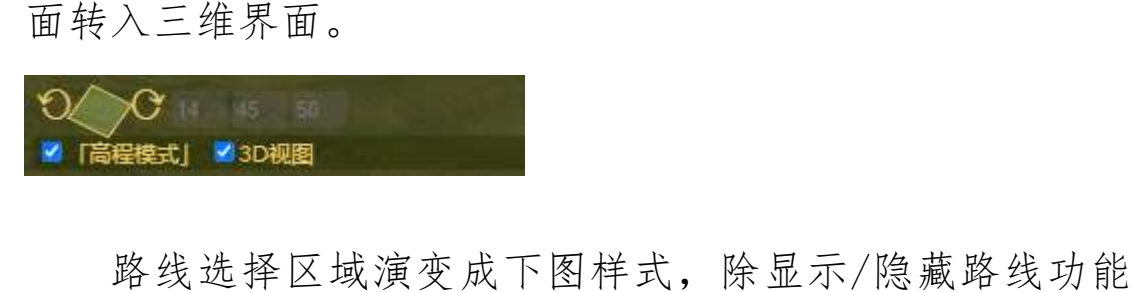

外,还可以通过进度条控制路线的透明度 还可以通过进度条控制路线的透明度。

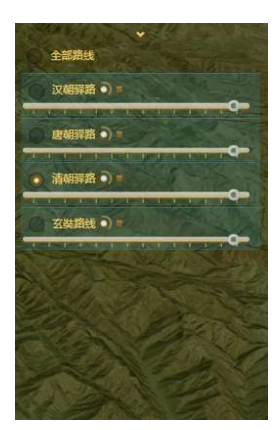

操作方面, 在地图上按住鼠标左键, 可以拖拽地图进行 平移,鼠标滚轮可以放大 鼠标滚轮可以放大、缩小地图。按住鼠标右键拖拽 可以变换三维视角进行浏览 可以变换三维视角进行浏览。 可以使地图由二维界<br>\*显示/隐藏路线功能<br>度。<br>**灰**体摄地图进行<br>按住鼠标右键拖拽,

三维界面可以使用户在接近于实际地貌中观察相关路 线和点位,有身临其境的感觉 有身临其境的感觉,效果较好。用户直接通过网 三维界面可以使用户在接近于实际地貌中观察相关路<br>线和点位,有身临其境的感觉,效果较好。用户直接通过网<br>页浏览器就可以进行三维浏览,不需另装软件或插件,已测 试过微软 Edge,谷歌 Chrome, 360 安全等浏览器。首次加载, 会略微缓慢; 使用 360 安全浏览器浏览三维界面, 须关闭鼠 标手势功能。

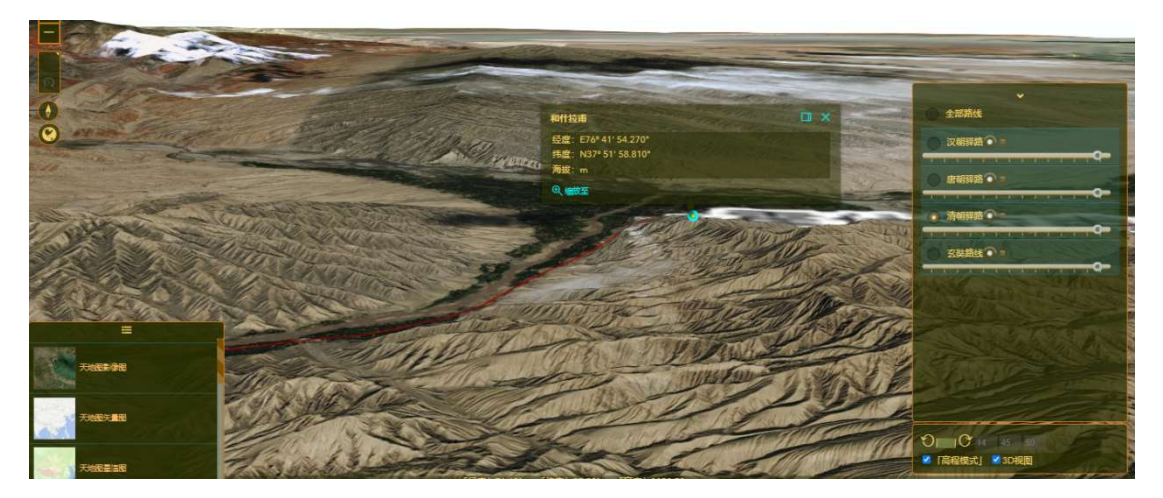

三维展示路线、点位和 信息效果较好

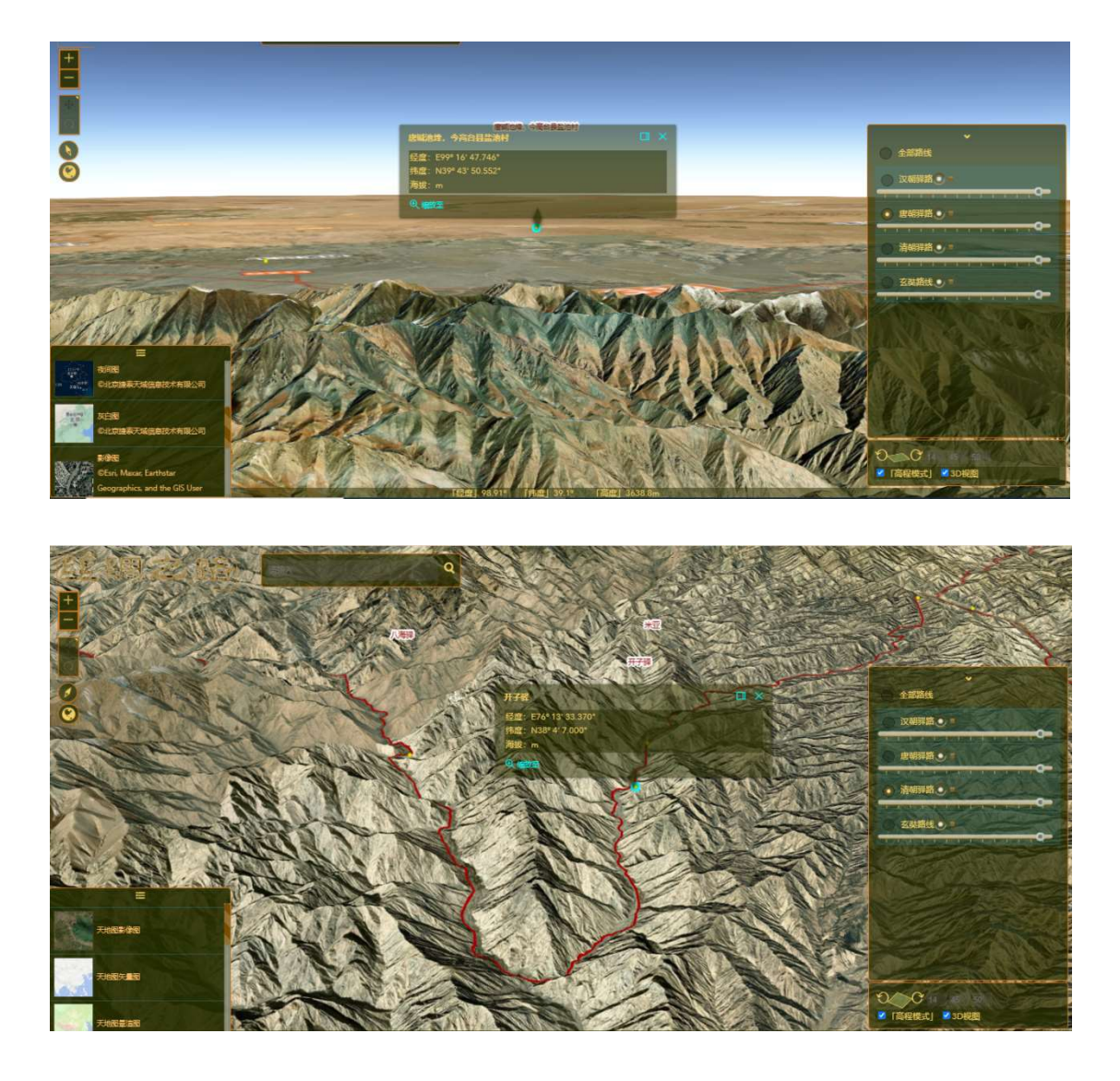

可以较为清晰地看出地形地貌与路线选取的关系 。

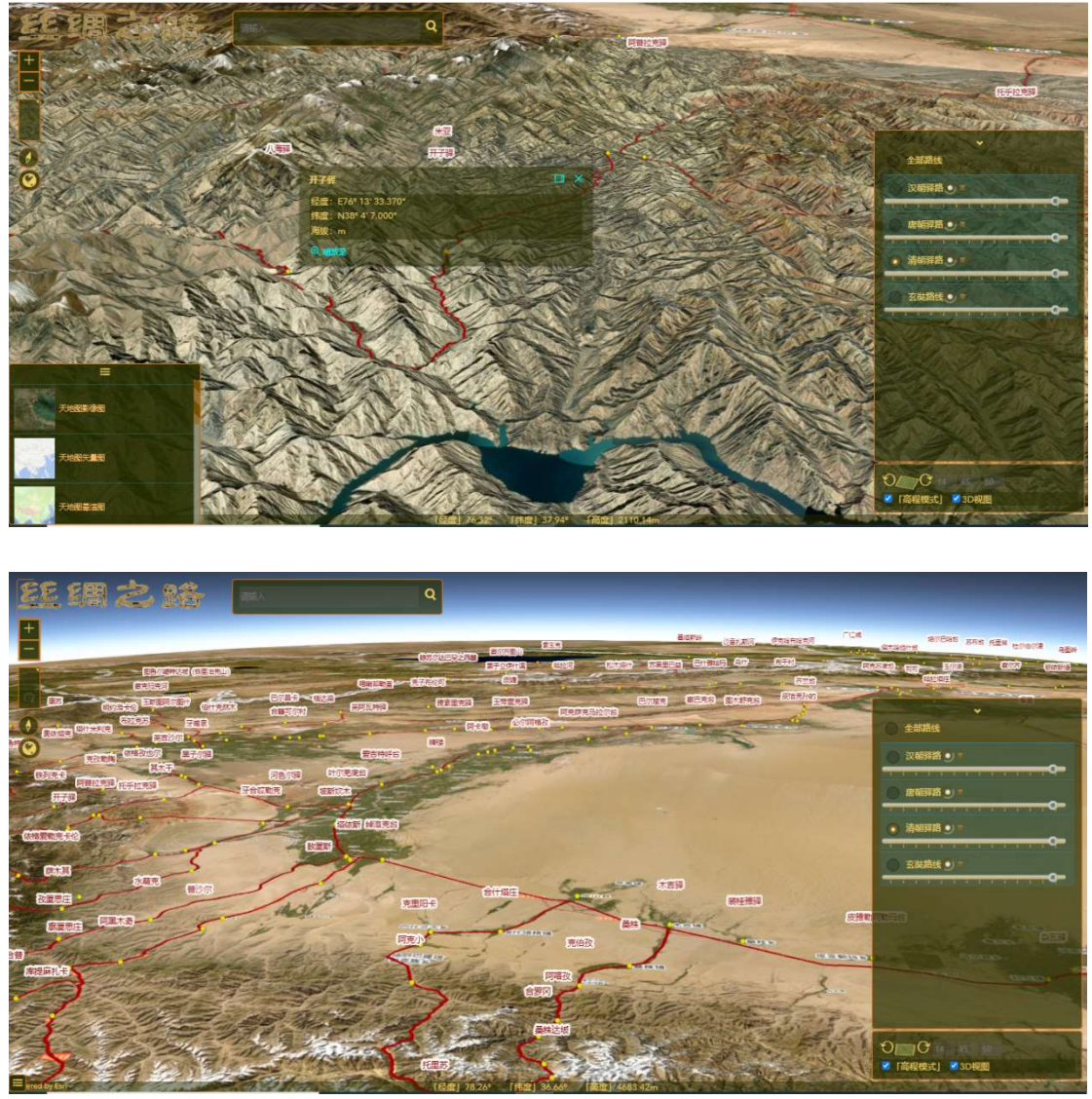

三维地貌图配合路线和点位,整体显示效果好